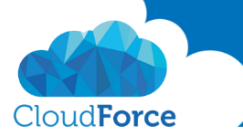

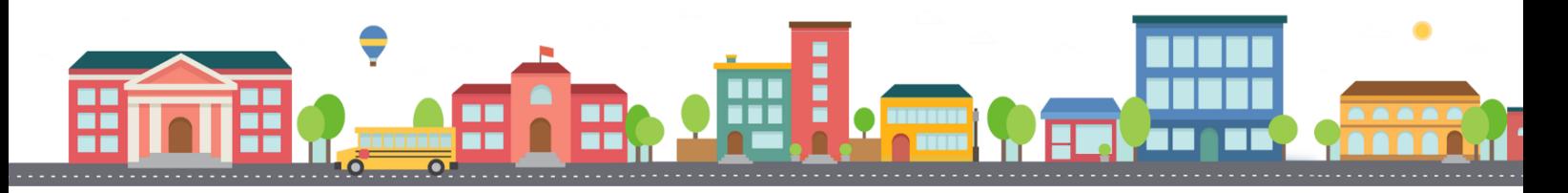

V průběhu celého kurzu budete pod jednotlivými lekcemi nacházet PDF dokumenty, které obsahují úkoly, díky kterým si můžete vše vyzkoušet v praxi.

Každý PDF dokument obsahuje úkoly, díky kterým si procvičíte to, co se v lekci probíralo. Je jen na Vás, zda použijete své texty a budete tvořit svou vlastní prezentaci, nebo pro procvičení použijete texty, které naleznete u jednotlivých úkolů.

Díky těmto úkolům si společně se mnou budete tvořit prezentaci a tím si procvičovat veškeré funkce **PowerPointul** 

## OŘÍZNUTÍ OBRÁZKŮ DO TVARU OBRAZCE

- 1. Otevřete si prezentaci, ve které jste v minulé lekci upravovali obrazce
- 2. Přejděte na předlohy snímků
- 3. Nyní si stáhněte pod touto lekcí obrázek
- 4. Na snímek s rozložením Záhlaví části vložte stažený obrázek
- 5. Nyní tento vložený obrázek ořízněte do obrazce Slzy
- 6. Upravte/zmenšete a přesuňte obrazec tam, kam potřebujete např. do pravého horního rohu

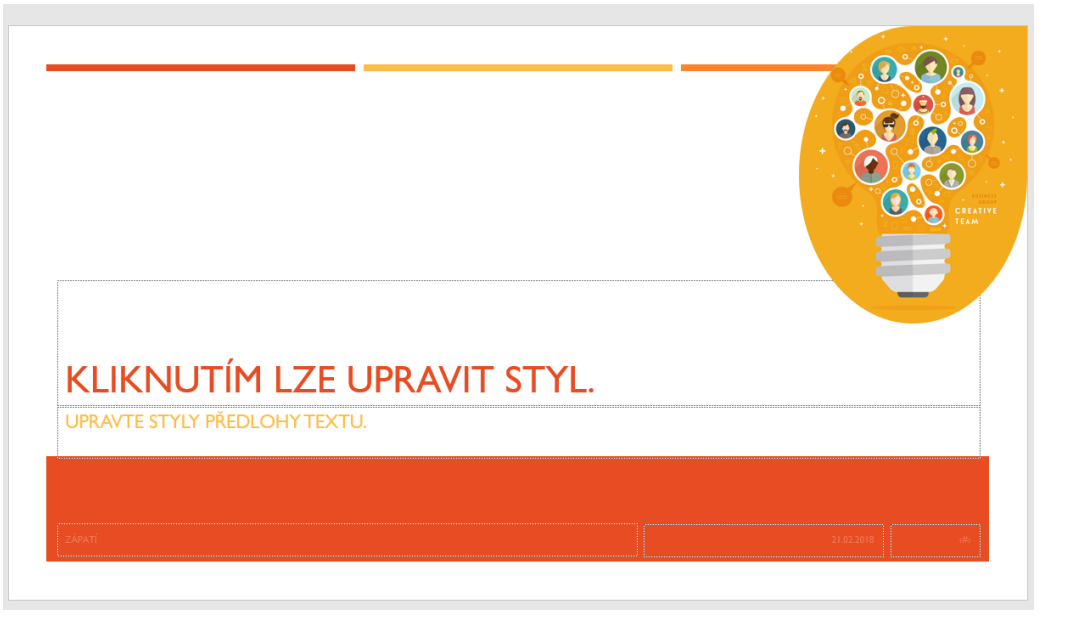

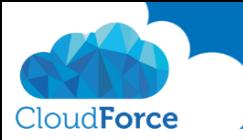

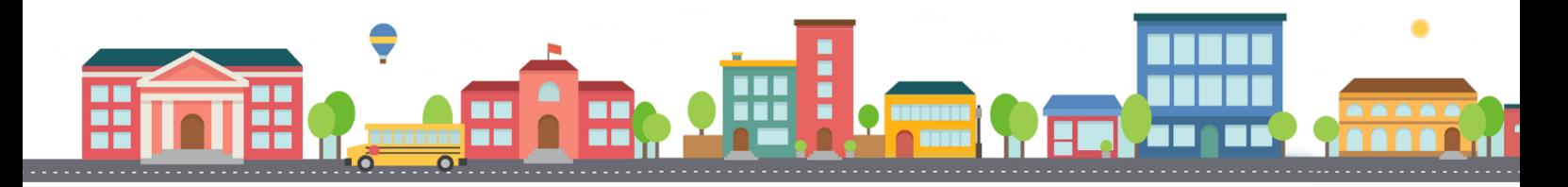

- 7. Nyní tento design uložte
- 8. Zkontrolujte, že na všech snímcích s nadpisem se tento obrázek oříznutý do obrazce nachází
- 9. Zároveň zkontrolujte, že se obrázek nachází v rozložení Záhlaví části

A hurá na poslední lekci

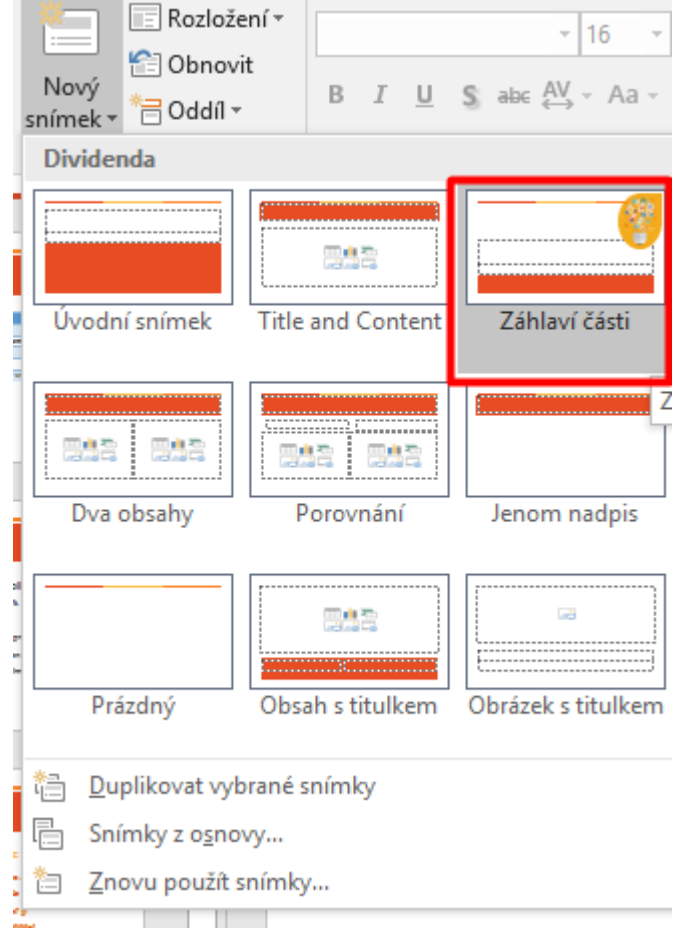